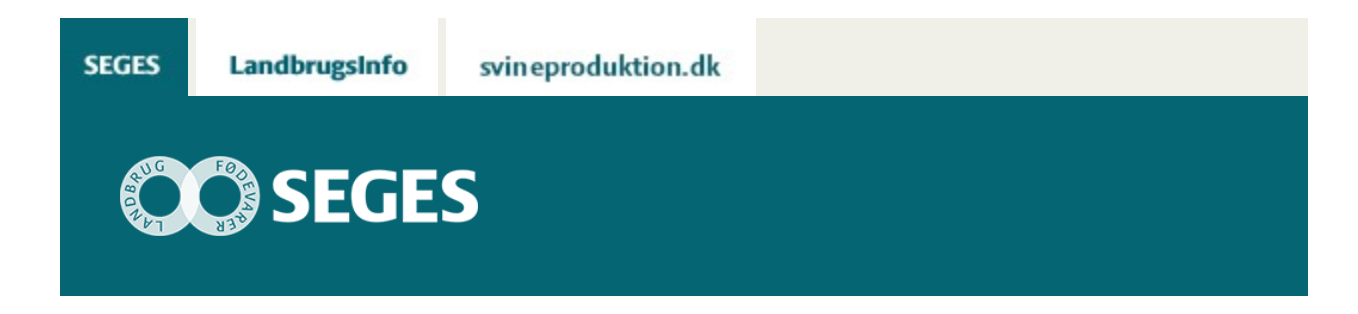

#### **VEJLEDNING TIL NAVIGATION I KMP-FULDFODER SAS VISUAL ANALYTICS RAPPORT**

# **STØTTET AF** mælkeafgiftsfonden

Vejledningen beskriver datavisninger i KMP-fuldfoder VA rapport og hvordan du finder rundt.

Log ind i KMP-fuldfoder VA og åben rapport som beskrevet i tilhørende [vejledning](https://projektsite.landbrugsinfo.dk/Kvaeg/Foder/KMP/Sider/Kom-i-gang-med-KMP-fuldfoder-SAS-Visual-Analytics_4042.aspx)

Når den ønskede VA rapport er åbnet, i dette eksempel KMP\_fuldfoder\_TMR\_PMR, navigeres mellem sektionerne i rapporten ved at klikke på listesymbolet øverst til venstre.

Kvægbrugskontorer med adgang til flere besætninger kan udvælge besætninger på rullelister for konsulent og besætning (registreret ejernavn) til højre i skærmbilledet. Bemærk, at hvis man har adgang til flere besætninger og ikke udvælger én besætning, vil en række af opgørelserne i KMP-fuldfoder VA være gennemsnit af værdier for de besætninger man har adgang til.

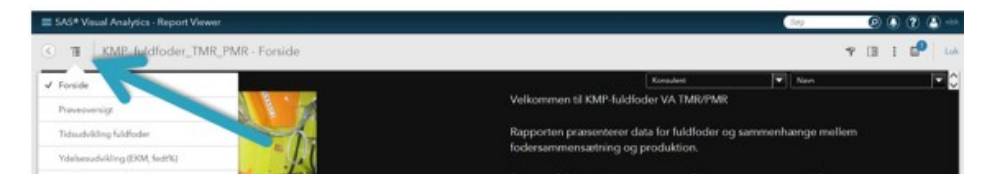

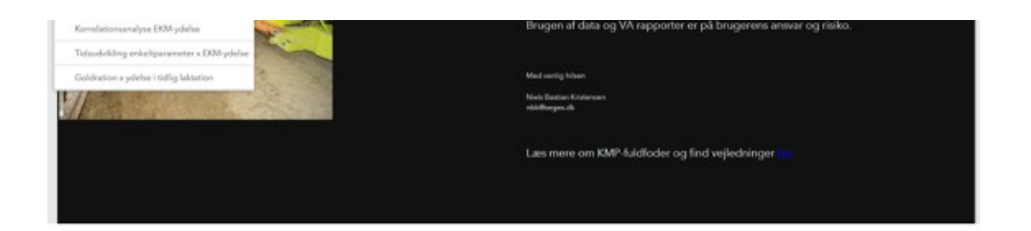

# **PRØVEOVERSIGT**

Vælges sektionen "Prøveoversigt" vises en liste over de prøver af fuldfoder, der er analyseret ved Kvægbrugets ForsøgsLaboratorium (KFL) for den valgte besætning eller besætninger.

Prøve ID er det ID, der var på prøveposen ved indsendelse til laboratoriet. Hvis feltet med Prøve ID er gult betyder det, at prøven ikke er registreret i DMS.

Farvemarkører giver et hurtigt overblik over blandingsgraden som bedømt med:

- 1. TMR score score for partikelstrukturen og homogeniteten i blandingen, skala fra 1 til 5. Scoren 1 er fin og homogen, scoren 5 er grov og inhomogen.
- 2. Græsscore er score for græsbolde i blandingen på skala fra 1 til 5. Scoren 1 for blanding uden græsbolde og score 5 for blanding med meget store græsbolde. Græsbolde er markør for blandingsgrad og evt. manglende flow i foderblander.
- 3. Partikelscore er score for tab af partikler og piller fra blandingen. Scoren 1 for en blanding, der ikke taber partikler og scoren 5 for blanding med massivt tab og forventning om kraftig sorteringsaktivitet hos køerne.

For de 3 fuldfoderscorer gælder at karakteren 1 sættes lig med en blanding der opfylder alle krav til kompakt fuldfoder. Husk dog fortsat at overvåge køernes reaktion på blandingen og blandingens flow i foderblanderen.

På oversigten er angivet om prøven dumper i forhold til den forventede sammensætning i DMS. Hvis der er mere end én værdi, hvor Z-scoren er større end 2 eller mindre end -2 er markøren rød.

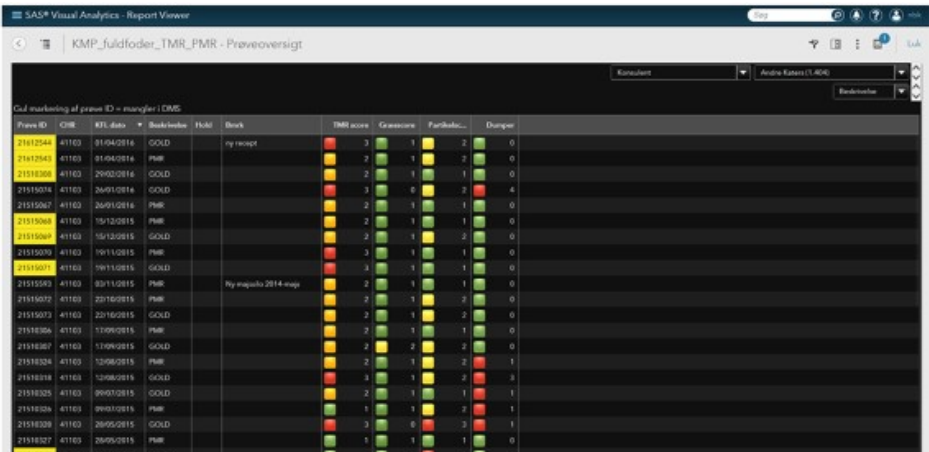

## **LINK TIL ANALYSE AF ENKELTPRØVE**

 $\frac{1}{1000}$  and  $\frac{1}{1000}$  and  $\frac{1}{1000}$  and  $\frac{1}{1000}$  and  $\frac{1}{1000}$  and  $\frac{1}{1000}$  and  $\frac{1}{1000}$  and  $\frac{1}{1000}$  and  $\frac{1}{1000}$  and  $\frac{1}{1000}$  and  $\frac{1}{1000}$  and  $\frac{1}{1000}$  and  $\frac{1}{1000}$  and

Markeres en linje i oversigtstabellen hentes et link til en detaljeret analyserapport for prøven angivet på linjen. Klik på dette link for at åbne tabel med analyseresultater.

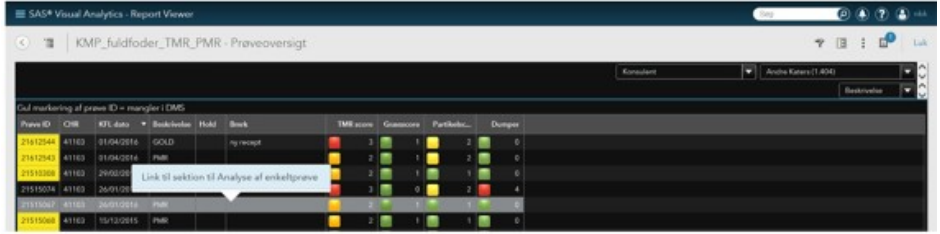

Der åbnes et vindue med en analysetabel. Tabellen viser de analyserede variable yderst til venstre, analyseresultatet fra KFL i kolonne 2. I tredje kolonne vises MDI, som er kalibreringskontrollen for variable prædikteret på basis af NIR. MDI skal være under 1 for at resultatet er pålideligt i forhold til forventningerne til kalibreringen. Kolonnen "DMS" viser forventet indhold fra DMS. "KFL-DMS" og "KFL/DMS %" er afvigelser mellem KFL-værdier som henholdsvis absolutte værdier og i %.

Z-scoren er en statistisk vurdering af om afvigelsen er signifikant (Z-score større end 2 eller mindre end -2). Ved Z-score over 2 eller under -2 er linjen i tabellen markeret med rødt.

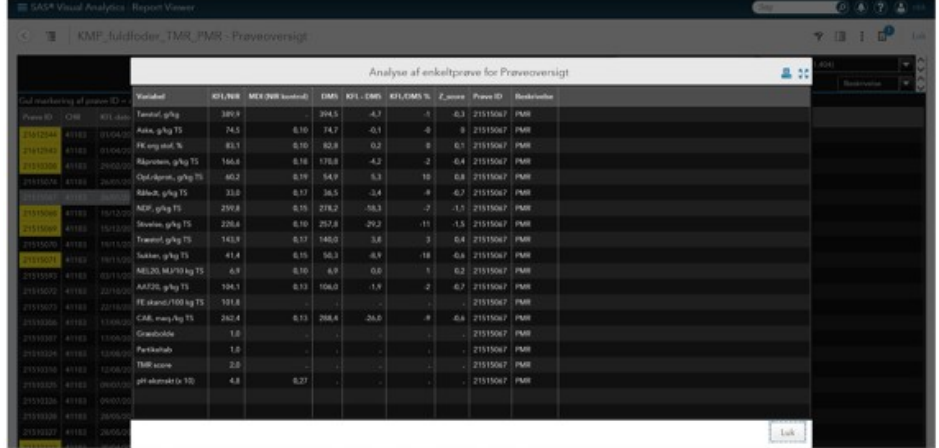

Analysetabellen lukkes ved at klikke på "Luk" nederst i højre hjørne.

#### **TIDSUDVIKLING FULDFODER**

Sektionen, tidudvikling fuldfoder, viser gennemsnit af prøver inden for prøvetype. Brugeren er tvunget til at anvende kun én prøvetype fra rullelisten til højre. Det er muligt yderligere, at begrænse de viste værdier til et givent år til højre for listen med prøvetyper.

Tabellen til venstre viser gennemsnit for alle prøver af valgte type DMS-kolonnen viser gennemsnit af prøver registreret i DMS og KFL-DMS den gennemsnitlige afvigelse mellem KFLanalyser og DMS. Bemærk at difference, KFL-DMS, alene er beregnet for prøvesæt, hvor der findes både KFL-værdi og DMS-værdi. Der kan være flere prøver med KFL-værdi end prøver med DMS-værdier, hvorfor forskellen mellem de 2 viste gennemsnit ikke behøver at være lig den viste gennemsnitlige difference.

Ved at markere en linje i tabellen med musen, vises tidforløbet for KFL-værdier (blå kurve) og DMS-værdier (grøn kurve) i figuren til højre. Bemærk, at skalalen justeres efter de data der vises, og selv små forskelle kan synes store på figuren.

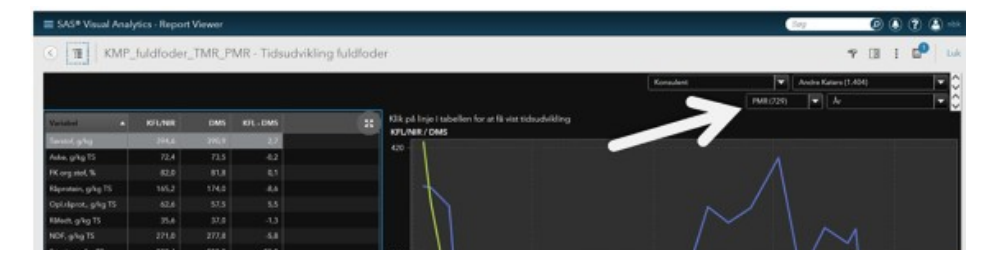

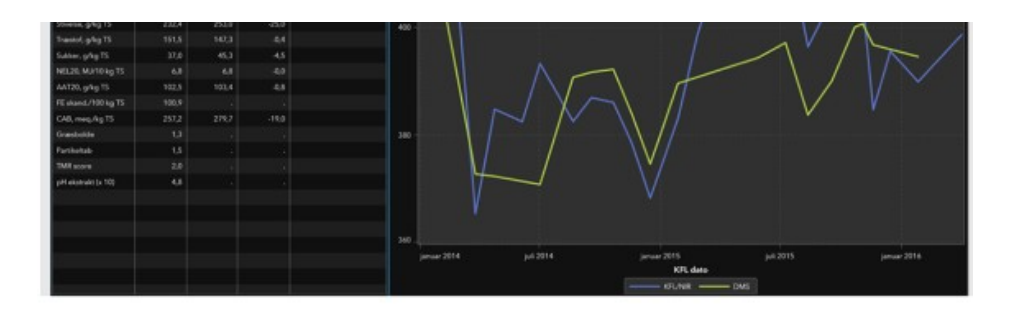

# **YDELSESUDVIKLING (EKM, FEDT%)**

I denne sektion præsenteres en gennemsnitsydelse fra ydelseskontrollen (kg EKM pr ko pr dag, blå linje) for besætningen baseret på en ligelig vægtning af 1. kalvs, 2. kalvs og ældre køer. Den viste ydelse er ikke lig med besætningens ydelse i DMS.

Den grønne linje viser fedt% fra ydelseskontrollen vægtet på samme måde som EKM-ydelsen.

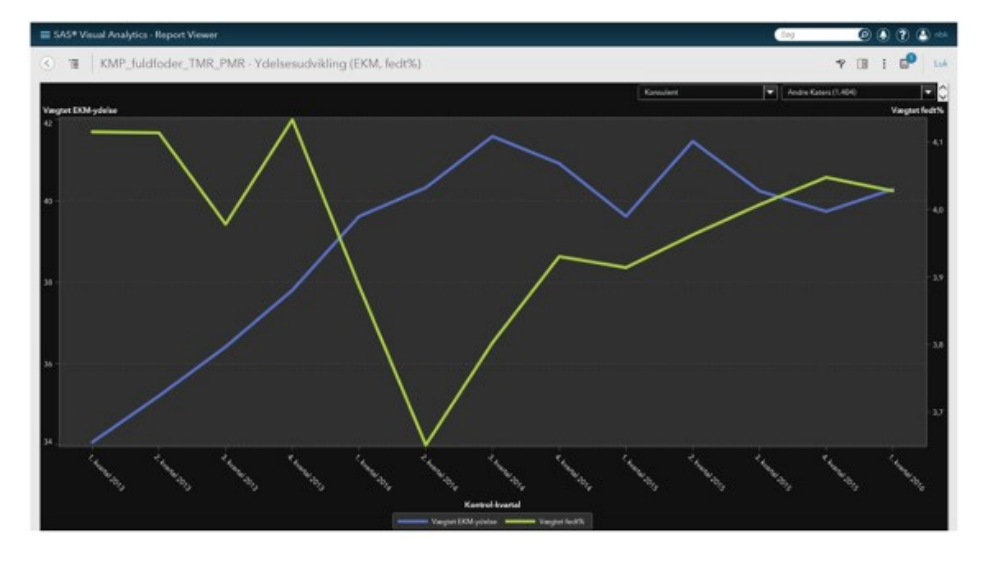

## **KORRELATIONSANALYSE EKM-YDELSE**

Korrelationsanalysen viser hvordan forskellige analysevariable korrelerer til ændringerne i EKMydelse i besætningen. Hvis korrelationer er negative og værdien mindre end -0,5 bliver søjlen rød, er korrelationen positiv og større end 0,5 bliver søjlen grøn. En negativ korrelation betyder, at mælkeydelsen har været faldende samtidigt med, at værdien af analysevariablen har været stigende. En positiv korrelation betyder, at ydelse og analysevariabel ændrer sig i samme retning.

Vær særligt opmærksom på, at der kan vælges mellem år i rullelisten til høje eller vælges alle år. Besætninger der kun har fået analyseret få prøver skal være opmærksomme på, at det giver stærke korrelationer uden god mulighed for tolkning.

Alle korrelationer skal tolkes med stor forsigtighed, og de skal primært anvendes som input til en diskussion af fodringen i besætningen og som en retningsgiver for videre udredning. Korrelationer er ikke i sig selv konklusioner.

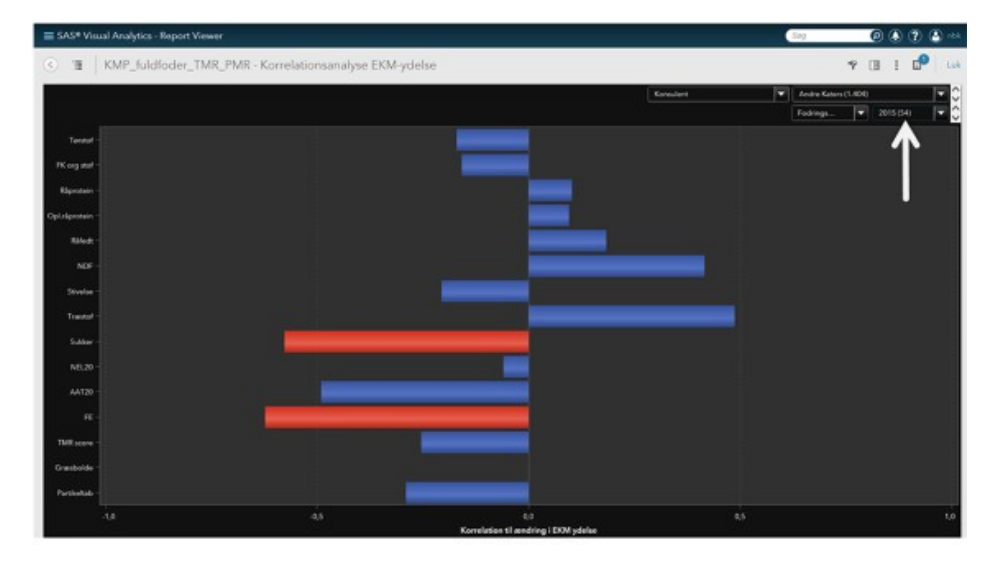

#### **TIDSUDVIKLING ENKELTPARAMETER X EKM-YDELSE**

Sektionen viser tidsforløbet af vægtet EKM-ydelse (blå linje) i forhold til udvalgte variabler, der vælges ved at klikke på knapperne nederst i vinduet. Herunder er vist forløbet af stivelsekoncentraionen i PMR sammen med ydelsen. Vær opmærksom på, at skalaen er dynamisk så små forskelle vil synes store, hvis der kun er lille variation i datasættet.

For nærværende er det muligt at vælge grafer for: råprotein, stivelse, træstof, råfedt, sukker, FK org. stof, NEL20, græsbolde og partikelscore.

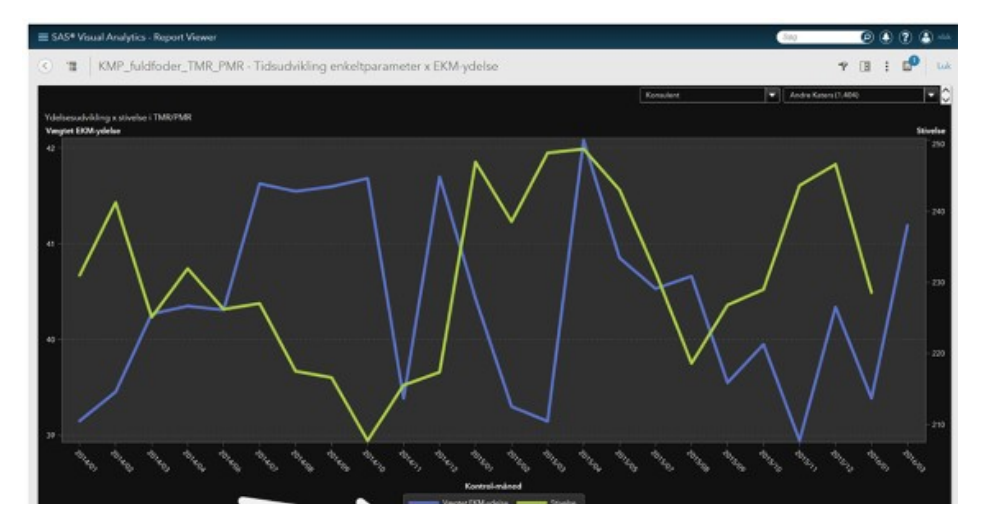

# **GOLDRATION X YDELSE I TIDLIG LAKTATION**

I første version af KMP\_fuldfoder\_TMR\_PMR er medtaget en enkelt sektion med fedt/proteinforholdet i perioden 0 – 30 dage efter kælvning for ældre køer. Via knapperne i bunden af vinduet kan der vælges mellem visning mod NEL20 i goldration og råprotein i goldration.

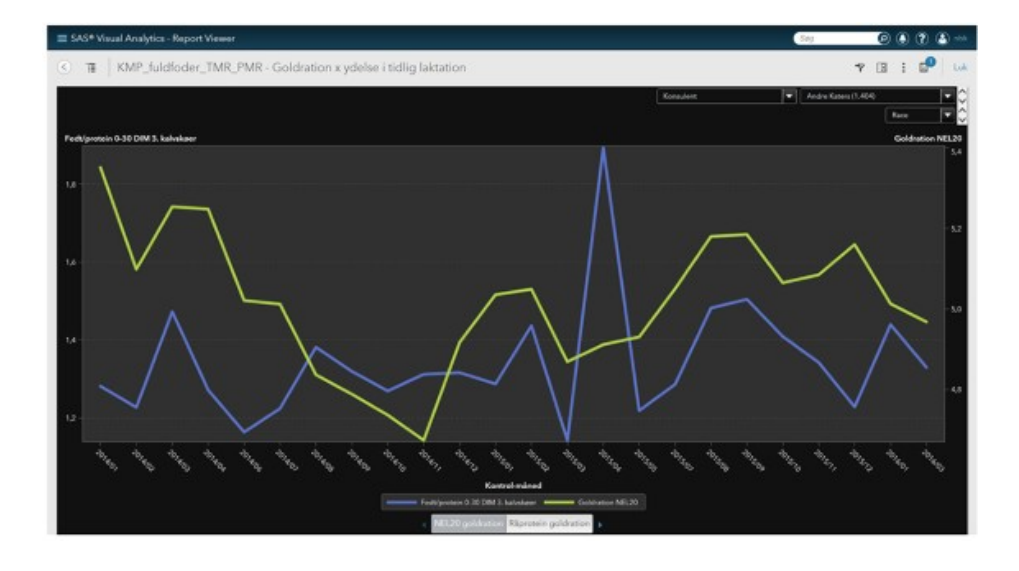

## **AFSLUTNING**

KMP-fuldfoder SAS Visual Analytics (KMP-fuldfoder VA) er et nyt værktøj til nyttiggørelse af data fra KMP-fuldfoder og til styrkelse af det analytiske fundament for styring og optimering i malkekvægsbesætninger. Værktøjet er en dynamisk platform, og der skal forventes løbende ændringer i samarbejde med brugerne værende sig såvel mælkeproducenter som deres rådgivere.

Kommentarer, spørgsmål og øvrige input sendes til [nbk@seges.dk](mailto:nbk@seges.dk)

© 2021 - SEGES Projektsitet